# hear back PRO PERSONAL MONITOR MIXER SYSTEM **Word Clock Input/Output Card**

## **OVERVIEW**

The Word Clock Card was developed for instances where multiple digital audio sources exist in one system and word clock synchronization is necessary to keep all digital audio devices in sync. An example might include a ProTools HD interface feeding our AES/EBU card with channels 1 through 14 but a microphone preamplifier with AES/EBU output is used to feed channels 15/16 as a talkback microphone into the system. In this scenario, ProTools will likely be the master clock and a word clock would connect from the ProTools HD output to the Microphone Preamp and also to the Word Clock Card.

#### **FEATURES**

- Works with both the Hear Back PRO Hub and the WSG Bridge
- Works in conjunction with any of the Hear Back PRO and WSG Bridge I/O cards
- Has both Word Clock Input and Output BNC connections
- Supports 44.1k, 48k, 88.2k, 96k, 176.4k, and 192k sampling rates
- Automatically detects sampling rate and locks onto incoming word clock with a precision PLL circuit

NOTE: The Word Clock Card will work with PRO Hubs loaded with V2 2.1 or above, and V5 2.2 and above. The WSG Bridge must have version 4.3 and above.

### **CONFIGURATION**

A text file stored internally on the PRO Hub or WSG Bridge is used for configuration. Plug a USB cable into the Main card's PROGRAM port and the device will show up as a drive on your computer, named "HB\_PRO" or "WSG BRIDGE." Click on this icon and you will see a CONFIG.txt file. Open the file to edit:

## Hear Technologies Configuration File v2.0 ## Clock Configuration ## Choose External if Word Clock Card is installed in a slot ## For external clock: Input A = External ## For internal clock: Input A = Internal ## ## Stereo Channel Link Configuration ## For mono channels: CHANNEL 1&2 = MONO For stereo channels: CHANNEL 1&2 = STEREO ## Valid channels are 1 though 32 Input A = Internal Input B = Internal CHANNEL  $1\& 2 = MONO$ 

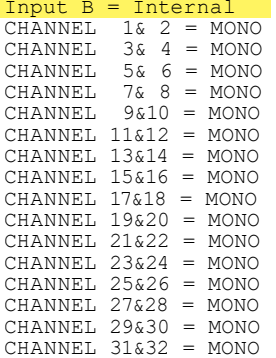

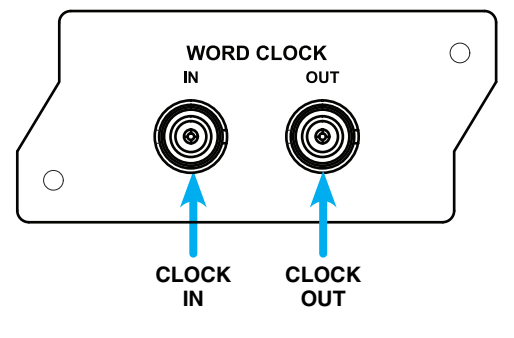

**SCAN CODE FOR USER GUIDE**

 $\ddot{\phantom{a}}$ 

To use the Word Clock Card with another I/O card, such as a Dante Card, in slot 1 (Input A), install the Word Clock Card into slot 2. Edit the text file to read "External" for Input A as shown below:

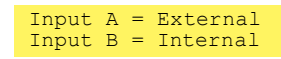

To disable the Word Clock Card, simply change "External" back to "Internal."

Input A = Internal Input B = Internal

The Word Clock Card may also be placed into slot 4 if it is available and an input card is present in slot 3 (such as a Waves SoundGrid card as in the WSG Bridge). Same process as above, however Input B would be set to "External."

Input A = Internal  $Input B = External$ 

### **TECHNICAL SPECIFICATIONS**

**Word Clock Input** Impedance: 75 ohms Capacitance: 4.5pF Voltage: 2 to 5.5 volts

Frequency: 44.1kHz, 48kHz, 88.2kHz, 96kHz, 176.4kHz, 192kHz

#### **Word Clock Output**

Impedance: 75 ohms<br>Capacitance: 5.5pF Capacitance: Voltage: 3.3 volts

Frequency: 44.1kHz, 48kHz, 88.2kHz, 96kHz, 176.4kHz, 192kHz

**Hear Technologies**® 991 Discovery Drive Huntsville, AL 35806

NOTE: ## denotes

comment

**www.HearTechnologies.com** Phone: 1-256-922-1200 Fax: 1-256-922-1221